# **Sisällysluettelo**

#### **Asenna ja käynnistä ohjelma**

**Mikrotietokoneen järjestelmävaatimukset Windows 95**

#### **Rakenna auto Masa Mainion kanssa**

**Tervetuloa Masan maailmaan!**

#### **Rakenna auto!**

**Mene Masan verstaalle Romukasan kapistukset Rakenna auto Vaihda osia Postissa tulleet ja lahjaksi saadut tavarat Romuta auto**

#### **Lähde ajelulle**

**Näin ajat autoa Seikkaile Masan maailmassa Jos jäät jumiin Tankkaa auto Käy tervehtimässä Masan naapureita Kuinka hyvän auton rakensit?**

#### **Hanki lisää autonosia ja karttoja Internetistä**

**Hae Internetistä**

#### **Tallenna/hae/tulosta**

**Tallenna auto Tallenna auto kiintolevylle Hae vanha auto Tarkastele aiemmin rakentamiasi autoja ja tulosta ne Lopeta ohjelma**

**Tekijät**

**Tuotanto Äänet Muut Kiitokset Suomenkielinen tuotanto**

#### **Tietoja yrityksestä**

**Elävät Kirjat ELD Interaktiv Produktion**

#### **Kysymyksiä ja vastauksia**

**Windows 95**

## **Mikrotietokoneen järjestelmävaatimukset**

486DX-prosessori 8 megatavun muisti (RAM) 2 megatavua vapaata kiintolevytilaa SVGA-grafiikka (256 väriä) Windows-yhteensopiva äänikortti CD-ROM-asema (2x) Windows 95

## **Windows 95**

Ohjelman asentaminen ja käynnistäminen

Ohjelman asennuksen poistaminen

## **Ohjelman asentaminen ja käynnistäminen**

Windows 95:ssä on Automaattinen käynnistys -toiminto. Aseta CD-levy asemaan, jolloin asennus käynnistyy automaattisesti. (Jos ohjelma on jo asennettu, se käynnistyy heti.)

## **Ohjelman asennuksen poistaminen**

Jos haluat poistaa ohjelman kiintolevyltä, toimi seuraavasti:

- 1. Valitse Käynnistä-painike.
- 2. Valitse Asetukset, Ohjauspaneeli.
- 3. Kaksoisnapsauta Lisää/poista sovellus -vaihtoehtoa.
- 4. Valitse Rakenna autoja Masa Mainion kanssa.
- 5. Valitse Lisää/poista.
- 6. Valitse OK.

#### **Tervetuloa Masan maailmaan!**

Masa Mainio asuu koiransa Mollan kanssa metsän syrjässä, järven tuolla puolen, vaaran kupeella, tien toisessa päässä. Masa kerää kojeita, mitä tahansa kojeita. Joskus kun hän on saanut haltuunsa jonkin erinomaisen kapistuksen, hän rakentaa siitä jotain. Eräänä päivänä Masa päätti rakentaa auton…

Mutta tässä ohjelmassa ei auton rakentajana olekaan Masa vaan sinä itse. Masa vain seuraa tilannetta ja auttaa sinua toisinaan. Niin, ja Masa koeajaa rakentamasi autot. Voit rakentaa niin monta autoa kuin haluat, ja Masalla on kokonainen romukasa täynnä kapistuksia, joita voit käyttää rakentamisessa.

Kun auto on valmis, Masa lähtee ajelulle, ja silloin voi tapahtua yhtä ja toista. Jotkut Masan ystävistä tarvitsevat apua, ja jos pystyt auttamaan heitä, saat palkkioksi lisää tarvikkeita autojen rakentamiseen. Jos rakennat oikein hyvän auton, voit jopa saada mitalin. Masalla on myös Internetissä oma kotisivu, jolla voit käydä, jos sinulla on modeemi. Voit hakea Masan kotisivulta uusia autonosia, näyttää omia autojasi muille Masan ystäville ja suurentaa Masan maailmaa hakemalla uusia karttoja!

#### **Katso myös:**

**Työkalut Kohdistimet** 

## **Työkalut**

Pelissä sinulla on apunasi työkalupakki, joka näkyy näytön oikeassa alakulmassa. Se on mukana koko pelin ajan. Napsauttamalla työkalupakkia voit esimerkiksi valita, haluatko lopettaa pelin, siirtää autoa tai vaikka valita tavan ohjata autoa. Verstaan nurkassa on myös kamera. Napsauttamalla sitä voit ottaa autostasi kuvan, joka tallennetaan valokuvakansioon. Näin auto pysyy tallessa.

## **Kohdistimet**

Sinulla on apunasi on myös erilaisia kohdistimia:

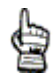

Vakiokohdistin on tämännäköinen.

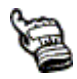

Kun kohdistimen sormi osoittaa vinosti ylöspäin tai sivulle, se tarkoittaa sitä, että osoittamaasi kapinetta voi napsauttaa. Jos esimerkiksi osoitat ovea, voit silloin mennä ovesta sisään tai ulos. Napsauta ja kokeile, niin opit nopeasti mitä tapahtuu. Kohdistimen sormi neuvoo sinulle, mihin suuntaan olet menossa tai mitä voit valita.

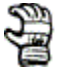

Kun kohdistin on tämännäköinen, voit ottaa kiinni kapistuksesta. Esimerkiksi silloin, kun haluat ottaa jotain romukasasta ja viedä sen verstaaseen.

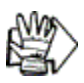

Kohdistin, jonka takana on punainen nuoli, kertoo mihin suuntaan olet siirtämässä romukasan vehkeitä ja vekottimia.

#### **Mene Masan verstaalle**

Kun olet asentanut Masa-pelin, saat kuulla vähän lisää hänestä. Sen jälkeen on aika mennä katsomaan hänen verstastaan.

Tässä vaiheessa olet jo varmasti tosi innokas pääsemään alkuun auton rakentamisessa ja nyt saat siihen mahdollisuuden. Ennen kuin voit rakentaa mitään, sinulla täytyy tietenkin olla kasoittain kojeita ja kapistuksia, vehkeitä ja vekottimia, ja ne löydät romukasasta. Napsauta oikealla puolella olevaa keltaista ovea, niin pääset Masan romukasan luokse.

#### **Romukasan kapistukset**

Masa on kerännyt kapistuksia ja vekottimia niin kauan kuin hän voi muistaa. Kaiken löytämänsä hän panee romukasaan. "Koskaan ei tiedä, mihin tuotakin voi vielä käyttää", Masalla on tapana sanoa. Ja hän on aivan oikeassa, sillä voit käyttää monia, monia romukasan tavaroita autosi rakentamisessa. Jos Masan romukasa on mielestäsi liian sotkuinen, voit lajitella tavarat parempaan järjestykseen. Vedä kapistus haluamaasi paikkaan hiirellä ja jätä se siihen nostamalla sormesi pois hiirinäppäimeltä.

Kun löydät jotain, jonka haluat viedä verstaaseen, osoita sitä kohdistimella, paina hiirinäppäin alas ja vedä vekotin verstaan ovelle. Kun ovi avautuu, päästä hiirinäppäin ylös, jolloin vekotin jää verstaan lattialle.

Jos näet jotain ennestään tuntematonta, voit pyytää apua Masalta. Napsauta vain vekotinta, niin Masa kertoo, mikä se on ja mihin sitä voi käyttää.

Koska Masa on kerännyt vekottimia niin kauan, hänen romukasansa on kasvanut valtaisaksi, niin isoksi, että kaikkea ei voi nähdä yhdellä kertaa. Mutta jos napsautat jotain etualalla olevaa kylttiä, voit kulkea romukasan ympäri ja nähdä lisää härveleitä. Nuolten värit kertovat, missä kohdassa romukasaa olet.

Jos haluat siirtää vekottimen toiselle puolelle kasaa, vedä se hiirellä jonkin etualalla olevan kyltin kohdalle.

Kun olet löytänyt kaiken tarvitsemasi, pääset verstaaseen napsauttamalla keltaista ovea.

Joskus verstas tulee niin täyteen vehkeitä ja vekottimia, että sieltä täytyy siivota pois jotakin.

#### **Rakenna auto**

Nyt on aika pistää auto kasaan. Nosta osat vuorotellen ylös ja vie ne sille kohdalle, mihin ne mielestäsi sopivat. Kun kuulet äänen, päästä osasta irti ja se asettuu paikalleen. Jos valitsemasi kapistus ei sovi autoon, jota rakennat, Masa kertoo sinulle siitä.

Jos auton rakentaminen on mielestäsi vaikeaa tai et oikein tiedä, mitä mihinkin tarvitaan, voit pyytää vinkkejä ja neuvoja Masalta. Napsauta Masan kuvaa niin kuulet, mitä viisauksia hänellä on jaettavanaan. Jotta auto toimisi, tarvitaan seuraavat osat:

Moottori - vaikuttaa auton tehoon, nopeuteen ja siihen, kuinka paljon bensiiniä tai sähköä auto tarvitsee. Moottoreita voi olla useita ja ne voi asentaa joko alustan etu- tai takaosaan.

Akku - useimmat moottorit tarvitsevat akun käynnistyäkseen. Lisäksi se antaa polttoaineen sähkömoottoreille.

Polttoainetankki - vaikuttaa siihen, kuinka paljon bensiiniä autoon mahtuu. Tankkeja voi olla yksi tai useampia ja ne voivat olla erikokoisia.

Vaihdelaatikko - useimmat moottorit tarvitsevat vaihdelaatikon, joka välittää moottorin voiman pyöriin. Vaihdelaatikon paikka on alustassa olevassa kolossa lähellä Masan istuinta.

Jarrut - ilman jarruja meno voi yltyä hurjaksi. Jarrut voi asentaa pyörien väliin pyöräakseleihin.

Äänitorvi - käytetään varoittamaan esimerkiksi lehmiä ja vuohia. Useimmat torvet voi asentaa katolle; yksi on moottoritorvi, ja voi olla lähellä moottoria.

Ohjauspyörä - tarvitaan auton ohjaamiseen.

Pyörät tai vastaavat - tarvitaan, jotta auto voi liikkua eteenpäin.

#### **Vaihda osia**

Jos haluat vaihtaa osia, sinun pitää ensin ottaa pois päällimmäisenä oleva osa. Jos esimerkiksi haluat vaihtaa moottorin, sinun täytyy ensin ottaa konepelti pois. Jos haluat vaihtaa penkin, sinun täytyy ensin ottaa kori pois. Ja jos olet sijoittanut katolle lampun ja haluat nyt vaihtaa auton korin toiseen, sinun täytyy ensin ottaa lamppu pois. Heti kun vaihdat jonkin osan, autosta tulee "uusi". Tämä tarkoittaa muun muassa sitä, että voit menettää aikaisemmin saamasi mitalit. Ota valokuva kaikista autoista, jotka haluat säilyttää.

#### **Postissa tulleet ja lahjaksi saadut tavarat**

Jotta voisit rakentaa useita uusia autoja, tarvitset koko ajan uusia osia. Toisinaan Reino Roina tulee käymään Masan luona ja tuo samalla joitakin vekottimia etupihalle. Voit saada uusia osia myös käymällä tervehtimässä Masan naapureita. Joskus naapurit soittavat ja pyytävät Masaa auttamaan heitä jossain asiassa. Lisäksi joskus tulee postia. Kirjeet löydät tietysti postilaatikosta Masan talon edustalta. Kun haluat tietää, mitä kirjeessä lukee, napsauta sitä.

## **Romuta auto**

Jos haluat aloittaa uuden auton rakentamisen, sinun on ensin romutettava se, jota olet aiemmin rakentanut. Voit tietenkin myös tallentaa sen ensin. Auto romutetaan seuraavalla tavalla:

- Siirrä kohdistin näytön oikeassa alakulmassa olevan työkalupakin kohdalle.
- Napsauta työkalupakkia.
- Valitse valintaruudusta Romuta.

#### **Näin ajat autoa**

Kun olet saanut autosi valmiiksi, haluat varmaankin kokeilla, miten se kulkee. Napsauta vasemmalla olevaa autotallin ovea, jolloin Masa auttaa sinua työntämään auton pihalle.

Siinä se nyt seisoo, sinun autosi, niin hienona odottamassa! Jos haluat lähteä ajelulle, napsauta tietä. Jos olet unohtanut jonkin tärkeän osan, et pääse kovin pitkälle.

Tästä eteenpäin näet kaiken ylhäältäpäin kuin lukisit karttaa. Näytön alareunassa ovat nopeusmittari ja polttoainemittari. Kun auto lähtee liikkeelle, voit ohjata sitä hiirellä. Tee näin:

• Kaasuta painamalla hiirinäppäin alas. Jos hiiressäsi on kaksi näppäintä, voit kaasuttaa vasemmalla ja jarruttaa oikealla näppäimellä.

• Pidä kohdistinta aina hieman auton edessä, silloin auto seuraa sitä - vähän niin kuin vetäisit autoa narusta.

Jos haluat ohjata autoa nuolinäppäimillä Tee silloin näin:

- Siirrä kohdistin näytön oikeassa alakulmassa olevan työkalulaatikon kohdalle.
- Napsauta työkalupakkia. Tästä voit valita ohjauksen nuolinäppäimillä.
- Paina oikeanpuoleista nuolinäppäintä, kun haluat kääntyä oikealle.
- Paina vasemmanpuoleista nuolinäppäintä, kun haluat kääntyä vasemmalle.
- Paina Vaihto-näppäintä tai nuoli ylös -näppäintä, kun haluat lisätä vauhtia.

• Paina Ctrl-näppäintä tai nuoli alas -näppäintä, kun haluat jarruttaa tai peruuttaa. Peruuttaa voit vain, jos auto on pysähtynyt.

## **Seikkaile Masan maailmassa**

Masan maailmassa on paljon katsottavaa ja tehtävää. Teillä voit testata, kuinka hyvin autosi toimii. Voit myös käydä tervehtimässä Masan ystäviä ja joskus tieltä löytyy jokin vehje tai vekotin. Vehkeet ja vekottimet vilkkuvat näytöllä ja siirtyvät sitten verstaan edustalle.

## **Jos jäät jumiin**

Masan kotiseudun tiet eivät aina ole kovin hyväkuntoisia. Joskus ne ovat savisia ja välillä on suuria mäkiä. Autosi ei ehkä aina pääse joka paikkaan. Jos autosi jää jumiin jonnekin, sinun kannattaa miettiä, millaiseksi rakennat seuraavan auton, ettei sille käy samoin.

## **Tankkaa auto**

Auton ajamiseen tarvitaan tietenkin myös polttoainetta. Siellä täällä teiden varsilla on huoltamoita. Kun ajat huoltamolle, saat tankkisi täyteen. Jos autossasi on sähkömoottori, sen akut ladataan.

#### **Käy tervehtimässä Masan naapureita**

Masalla on paljon ystäviä, joiden luokse voit ajaa kylään. He saattavat tarvita apua ja jos autat heitä, voit saada kiitokseksi lahjan.

**Katso myös:** Reino Roina Vilma Viheriä Viivi Virtuaali Kaarle Kuono Pipsa Pouta livari Isola Pierre Pore

## **Reino Roina**

Masan naapuri ja kaveri Reino Roina on romukauppias. Reino asuu Romukonnussa. Hänellä on koira, jonka nimi on Siiri. Siiri-koira karkailee usein omille retkilleen. Jos löydät Siirin jostain ollessasi ajelulla, saat Reinolta kiitokseksi kanisterillisen bensiiniä (niin, että tankki tulee täyteen ja vielä ylimääräistäkin) tai virtaa akkuihin, jos sinulla on sähkömoottori.

## **Vilma Viheriä**

Vilma Viheriällä on kauppapuutarha Vihersaaressa, joka on jonkin matkan päässä Masan talolta. Vilma soittaa mielellään haitaria.

## **Viivi Virtuaali**

Viivi Virtuaali on Masan kaikkein kaukaisin naapuri. Viivi ja Masa pelaavat yhdessä tietokonepelejä. Viivi asuu Mikronperässä.

## **Kaarle Kuono**

Kaarle Kuono kasvattaa koiria. Hän asuu ylhäällä Kuonomäellä.

## **Pipsa Pouta**

Pipsa Pouta on opettaja. Hän pitää kovasti kissastaan, ja hänellä on sinulle oikea erikoistehtävä. Aja hänen talolleen Päivölään, niin kuulet, millainen tehtävä on.

#### **Iivari Isola**

Iivari Isola on suuren talon isäntä, joka pitää mielellään mehukekkereitä. Hän tykkää kaikenlaisista mehuista, vadelmamehusta, mustaviinimarjamehusta ja mansikkamehusta. Mutta joskus hänelle tulee pulmia, ja silloin hän tarvitsee apua. Iivari Isola asustaa Mahtivaaran tilalla.

#### **Pierre Pore**

Pierre Poreella on hieman konstikas nimi. Nimi johtuu siitä, että hänen vanhempansa ovat kotoisin Ranskasta. Pierre on hyvin kiireinen mies. Hän omistaa sekä hotellin että mehutehtaan. Pierren löydät mehutehtaalta.

## **Kuinka hyvän auton rakensit?**

Autosi selviää erilaisista tilanteista sen mukaan, miten olet sen rakentanut. Jos autosi selviää teillä olevista esteistä, se voi voittaa mitalin. Saamasi mitali vilkkuu kojelaudassa.

**Katso myös: Mitalit Diplomi** 

## **Mitalit**

Mutamitali - olet selviytynyt liejuisista teistä.

Mäkimitali - olet selvinnyt mäet ylös asti.

Kevytautomitali - olet rakentanut kevyen auton, joka kuitenkin kulkee hyvin.

Nopeusmitali - olet ajanut niin lujaa kuin vain Lahnaston kilparadalla voi.

Matka-ajomitali - olet ajanut pitkälle, mutta käyttänyt vain vähän bensiiniä.

Tyyliautomitali - autosi on esitelty autonäyttelyssä, ja se on saanut tyylikkyydestään täydet pisteet.

## **Diplomi**

Kaikki autot saavat diplomin. Jos haluat katsoa diplomeja, napsauta työkalupakkia. Diplomissa on autolle antamasi nimi, ja siitä näkyy, mitä mitaleja auto on saanut. Voit tulostaa diplomin napsauttamalla diplominäytöllä näkyvää kirjoittimen kuvaa.

#### **Hae Internetistä**

Masa pitää vekottimien keräämisen ja autojen rakentamisen lisäksi myös tietokoneista. Hänellä on jopa oma kotisivu. Jos käytössäsi on modeemi, voit käydä katsomassa Masan kotisivua, siitä voi olla sinulle paljon hyötyä. Kotisivun Internet-osoite on: **www.elavatkirjat.fi/masa**.

Masa saa uusia vimpaimia kuukausittain ja panee ne kotisivulleen, josta voit hakea ne. Kun olet käynyt hakemassa ne Internetistä, Masa saa ne postipakettina. Paketti ei mahdu postilaatikkoon, joten postinkantaja jättää sen postilaatikon viereen. Siirrä paketin sisältö pihalle napsauttamalla pakettia.

Voit myös hakea Masan kotisivulta uusia karttoja. Uusista kartoista saat uusia reittejä, joita pitkin Masa voi ajaa. Napsauta sen paikan tienviittaa, jonne haluat mennä.

## **Tallenna auto**

Masan verstaalla on kamera. Sen avulla voit tallentaa rakentamasi auton. On tosi nokkelaa käyttää kameraa, sillä aina kun alat rakentaa jotain uutta, aiemmin rakentamasi auto romutetaan niin, että kaikki vehkeet ja vekottimet voidaan käyttää uudelleen. Kun haluat tallentaa autosi, tee näin:

- Napsauta kameraa.
- Napsauta sitä välilehteä, jolle haluat tallentaa autosi.
- Napsauta valokuvaa tai valokuvakansion sivua.
- Anna autollesi nimi.

## **Tallenna auto kiintolevylle**

Voit myös tallentaa auton kiintolevyllesi (valokuvakansion sijaan), jos haluat esimerkiksi lähettää auton kaverillesi tai Masan kotisivulle. Napsauta Tallenna tiedosto -painiketta, kun haluat tallentaa kiintolevyllesi.

Jos olet asentanut ohjelman vakiotavalla mikrotietokoneellesi, autosi tallentuu hakemistoon:

c:/Elavat/Masa/Autot/.

Jos et ole käyttänyt vakioasennusta, löydät autosi asennushakemistosi Autot-alihakemistosta.

#### **Hae vanha auto**

Halutessasi voit muuttaa aiemmin rakentamiasi autoja tai ajaa niillä, jos olet valokuvannut ne ja pannut kuvat valokuvakansioon. Jos haluat hakea vanhan auton kansiosta, tee näin:

- Napsauta verstasnäytöllä näkyvää valokuvakansiota.
- Napsauta sitä välilehteä, johon liimasit autosi kuvan.
- Napsauta kuvaa.
- Nyt auto rakennetaan sinulle uudelleen.

## **Tarkastele aiemmin rakentamiasi autoja ja tulosta ne**

Halutessasi voit tarkastella aiemmin rakentamiasi autoja ja tulostaa ne kirjoittimellasi. Tee näin:

- Siirrä kohdistin näytön oikeassa alakulmassa olevan työkalupakin kohdalle.
- Vedä työkalupakki esiin vetämällä se hiirellä vasemmalle.
- Napsauta työkalupakkia.
- Valitse Katso diplomia.
- Jos haluat tulostaa jotain, napsauta kirjoittimen kuvaa.

## **Lopeta ohjelma**

Kun haluat lopettaa pelaamisen, tee näin:

- Siirrä kohdistin näytön oikeassa alakulmassa olevan työkalupakin kohdalle ja napsauta laatikkoa.
- Napsauta Lopeta -painiketta. Masa-ohjelma suljetaan.
- Auto, jota rakennat, tallentuu automaattisesti muistiin.

## **Tuotanto**

Tuottaja: Pelle Lind, ELD Interaktiv Produktion Päätuottaja: Jonas Ryberg, Levande Böcker Projektipäällikkö: Fanny Holm, ELD Interaktiv Produktion, Lotta Nylander, Levande Böcker Taiteellinen johto: Pelle Lind Idea: Lotta Nylander, Jens Ahlbom, George Johansson, David Skoglund Vuorovaikutteinen perusidea: Jonas Ryberg Käsikirjoitus: George Johansson, Pelle Lind, Lotta Nylander, Fanny Holm Vuorovaikutteisuuden suunnittelu: Jonas Beckeman, Magnus Lundén, Jesper Ullerstam, David Skoglund, Jonas Ryberg Ohjelmointi: Jonas Beckeman, Magnus Lundén Kuvitus: Jens Ahlbom Animaatio: Sari Feldt Norgren, Peter Jansson Graafinen käsittely: Peter Jansson Ääni: Äänimaailma

## **Äänet**

Masa Mainio: Rauno Ahonen Muut äänet: Rauno Ahonen, Hannu Valtonen, Sanna Saarijärvi, Kari Suosalmi

#### **Muut**

Taustamusiikki: Örjan Lidén Käyttöoppaan teksti: Imparo Information Käyttöopas ja pakkaus: Levande Böcker Käyttöoppaan suunnittelu: Jenny Andersson Pakkauksen suunnittelu: Sandell Sandberg Testaus: Henrik Ax Testaajat: Susanne Ankarkrans, Roger Arleryd, Matilda Blondeel, Anders Callertun, Martin Estreen, Jadranka Gracien, Kickan Grimstedt, Ann-Sofie Göransson, Göran Hillborg, Micke Johansson, Johan Prosell, Christopher Stamblewski, Ulli Stiernborg, Jonas Wingqvist

## **Kiitokset**

Monika Norberg

## **Suomenkielinen tuotanto**

Elävät Kirjat Oy

## **Elävät Kirjat**

**Elävät Kirjat on johtava tietokoneavusteisten CD-ROM-opetusohjelmien kustantaja. Yritys tarjoaa hauskoja ja korkealaatuisia multimediaohjelmia tietojen ja luovuuden kehittämiseen. Ohjelmien vuorovaikutteisuus, animaatiot, musiikki, puhe ja äänitehosteet tuovat iloa ja jännitystä oppimiseen.**

#### **Oppia oivaltaen**

*Rakenna autoja Masa Mainion kanssa* on yksi Elävien Kirjojen monista hauskoista ja opettavaisista ohjelmista. Luo itse –sarjaan kuuluu Masa Mainion lisäksi *Sim Kaupunki*, jossa lapsi voi rakentaa juuri haluamansalaisen kaupungin, ja *SimPuisto*, jossa luodaan oma kansallispuisto.

Alkupolku-sarjan eri osissa käydään läpi lapsen kehitysvaiheiden keskeiset aihepiirit. Alkupolkuopetusohjelmat hyödyntävät lapsen synnynnäistä uteliaisuutta ja iloa oppia monipuolisesti leikkien ja pelaten. Tuoteperheeseen kuuluvat *Naperola, Leikkilä, Eskari, Ekaluokka, Tokaluokka, Kolmasluokka* (syksyllä –98) ja *Tiedonpuu*.

Matikkaraketti on Elävien Kirjojen matematiikkaohjelmasarja. Hauskojen ja jännittävien seikkailupelien parissa matematiikkaa oppii kuin leikiten. Ohjelmat on kehitetty yhteistyössä matematiikanopettajien ja lasten kanssa. Matikkaraketti-sarjan ohjelmia ovat *Matikkaraketti Juniori, Mahtava Matikkaraketti* ja *Matikkaraketti Mysteerio*.

Eläviltä Kirjoilta ilmestyy jatkuvasti uusia opetusohjelmia, joissa tutustutaan eläinmaailmaan, luontoon, tekniikkaan ja historiaan. Pelin ja leikin keinoja hyödyntävät ohjelmat kannustavat tutkimaan uusia asioita. Palautathan rekisteröintikortin, niin saat lisätietoja hauskoista ja jännittävistä uusista tuotteistamme.

## **ELD Interaktiv Produktion**

ELD on Pohjoismaiden johtava lasten ja aikuisten CD-ROM-pelien tuottaja.

Projektipäälliköillämme, käsikirjoittajillamme, ohjelmoijillamme, kuvittajillamme, animaattoreillamme ja muotoilijoillamme on pitkä kokemus omalta alaltaan sekä muilta aloilta, kuten filmi-, TV- ja mainostuotannosta.

Me yhdistämme pitkälle kehitetyn tekniikan perinteiseen käsityöhön, esimerkiksi käsinpiirrettyyn animaatioon. Lisäksi tiedämme, kuinka saadaan aikaan jännitystä ja kiinnostusta leikillisen pedagogiikan, vuorovaikutteisten pelien, ammattimaisten animaatioiden ja näyttävän graafisen muotoilun avulla.

**ELD Interaktiv Produktion, Dalagatan 7, 1tr 111 23 Stockholm** Puhelin: +46 8 406 05 80 Faksi: +46 8 406 05 90 Sähköposti: market@eld.se

#### **Windows 95**

#### **Ohjelma näkyy pienessä ikkunassa keskellä näyttöä. Miten voin muuttaa ikkunan kokoa?**

Useimmat ohjelmistamme on suunniteltu toimimaan 640x480 pisteen tarkkuudella. Ikkunan kokoa ei voi muuttaa, vaan sinun pitää muuttaa näytön tarkkuudeksi 640x480 pistettä.

#### **Näyttöön tulee virheilmoitus, jossa sanotaan, että ohjelma vaatii 256:ta väriä tukevan näytönohjaimen Mitä se tarkoittaa?**

Ohjelma tarvitsee näytönohjaimen, joka tukee 256:ta väriä. Et voi käyttää muuta väriasetusta. Värien lukumäärä vaihdetaan seuraavasti:

- 1. Valitse *Käynnistä*-painike ja valitse sitten *Käynnistä-*valikosta *Asetukset.*
- 2. Valitse *Ohjauspaneeli*.
- 3. Kaksoisnapsauta *Näyttö*-kuvaketta.
- 4. Näyttöön aukeaa *Näyttö: ominaisuudet* –ikkuna. Valitse *Asetukset*välilehti.
- 5. Napsauta *Väripaletti*-ruudun alanuolta. Luettelo käytettävissä olevista värien määristä tulee näkyviin. Valitse 256 väriä ja valitse sitten *OK*. Sinun täytyy mahdollisesti käynnistää Windows uudelleen ennen kuin värimuutokset tulevat voimaan. Muista tallentaa, ennen kuin käynnistät Windowsin uudelleen.

#### **Ääni on huonolaatuinen, se rahisee ja/tai tietyt kirjaimet tai sanat katoavat. Mikä on vikana?**

Koneessasi on varsin todennäköisesti äänikortti, jonka ajuria ei ole päivitetty ja joka sen vuoksi ei toimi oikein. Jos pääset Internetiin, voit päivittää äänikorttisi ajurin etsimällä valmistajan www-sivun ja kopioimalla sieltä uuden ajuritiedoston. Muussa tapauksessa ota yhteyttä liikkeeseen, josta ostit tietokoneesi, tai tietokoneen valmistajan tekniseen tukeen.

#### **Tietokone lukkiutuu, kun yritän käynnistää tai asentaa ohjelman. Mikä on vikana?**

Tarkista painamalla CTRL+ALT+DEL, ettei taustalla ole käynnissä mitään ohjelmia. Ainoat ohjelmat, jotka saavat olla käynnissä, ovat Explorer ja Systray. Jos tämä ei auta, ongelma johtuu luultavasti vanhasta näytönohjaimen tai äänikortin ajurista. Jos pääset Internetiin, voit päivittää äänikorttisi ajurin etsimällä valmistajan www-sivun ja kopioimalla sieltä uuden ajuritiedoston. Muussa tapauksessa ota yhteyttä liikkeeseen, josta ostit tietokoneesi, tai tietokoneen valmistajan tekniseen tukeen.

#### **Koneessani on Windows NT enkä saa ohjelmaa toimimaan. Mikä on vikana?**

Ohjelmiamme ei voi käyttää Windows NT:ssä.